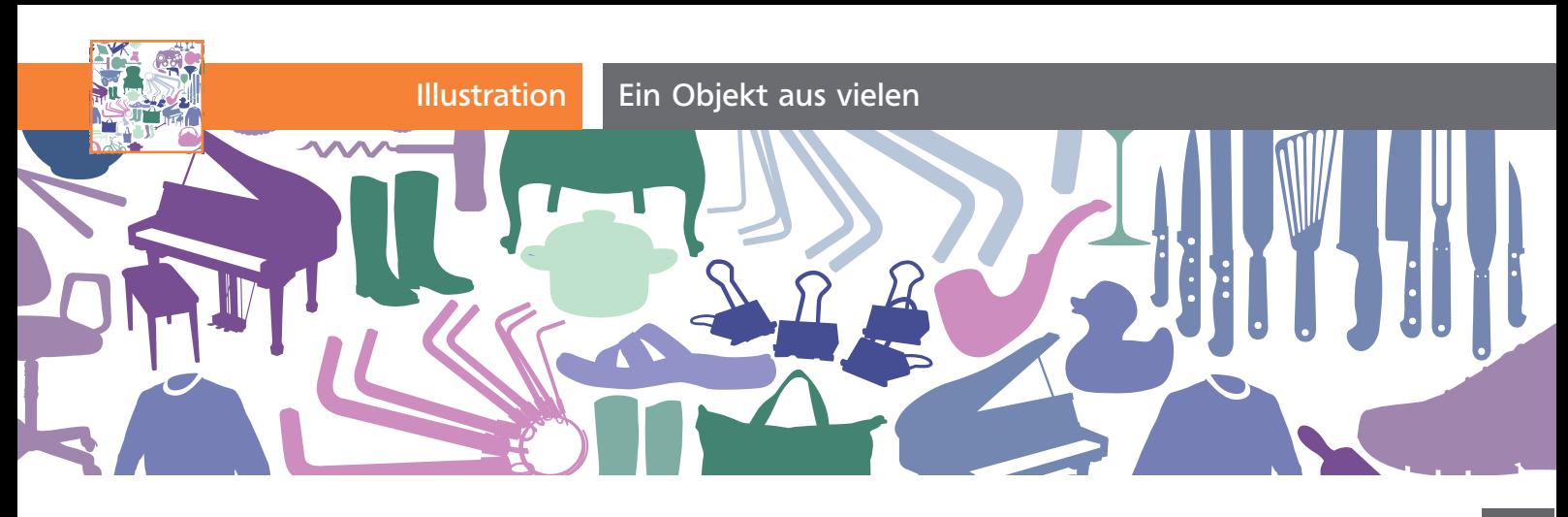

## Ein Objekt aus vielen

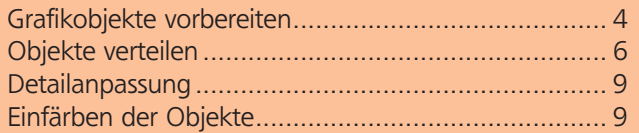

Bestimmt haben Sie diese Art Grafik schon einmal gesehen: Mehrere (ganz viele) kleine Elemente bilden ein größeres <sup>1</sup> . Kaufhäuser benutzen das gerne, um die Vielfalt ihrer Auswahl zu bewerben oder einen Schlussverkauf anzukündigen. Das funktioniert, da das menschliche Gehirn immer versucht, eine möglichst einfache Form zu erkennen. Und das ist in dem Fall die Außenform des großen Objekts. Es ist natürlich auch deswegen wirksam, weil es nach einer beeindruckend mühsamen Arbeit aussieht. Und auch wenn man sich die Arbeit in Illustrator mit ein paar Kniffen etwas vereinfachen kann, ist es mit Illustrator nicht in 5 Minuten gemacht.

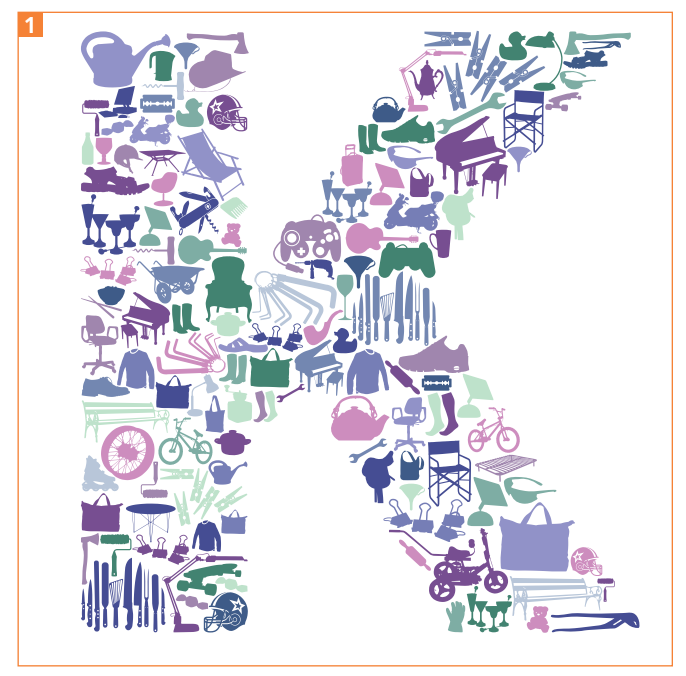

Viele Einzelobjekte formen etwas Größeres.

## Optimale Platzausnutzung

Wenn Teile aus einem Material geschnitten werden sollen, z.B. im CAD-Bereich oder in einem Schnittmuster, muss ebenfalls darauf geachtet werden, möglichst wenig Verschnitt zu haben, um effizient mit dem Material umzugehen. Im CAD-Bereich löst Spezialsoftware (Abbildung: act/cut von alma CAM Software) das Problem der Anordnung der Teile auf dem zur Verfügung stehenden Platz, das als »Nesting« bezeichnet wird.

 $ZIP$ 

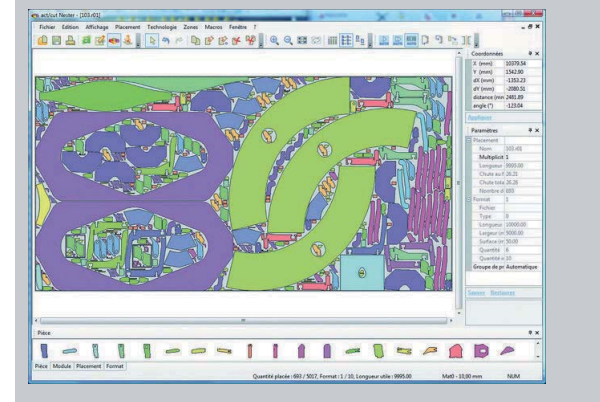

In dieser Übung stellen wir einen Buchstaben mit den Dingen dar, die in einem Kaufhaus erhältlich sind. Um die kleinen Objekte zu zeichnen, können Sie z.B. freigestellte Fotos vektorisieren (s. den Workshop »Mit dem Bildnachzeichner in Illustrator CS6 arbeiten« ab S. 26 in dieser Ausgabe) oder auf Clipart zurückgreifen.

 $G$ rikobiekte vorbereiten vorbereiten vorbereiten vorbereiten vorbereiten vorbereiten vorbereiten vorbereiten vorbereiten vorbereiten vorbereiten vorbereiten vorbereiten vorbereiten vorbereiten vorbereiten vorbereiten vor Wir verwenden mehrere Dingbat-Fonts, die diese Objekte enthalten.

**1** Die benötigten Schriften erhalten Sie kostenlos bei *www.dafont.com*, es handelt sich um »WC SoLD out A« und »WC Sold out B« (es sind noch weitere Schriften aus dieser Familie erhältlich, die Sie natürlich ebenso verwenden können – Sie finden sie mit der Suche nach »WC Sold Out« bei dafont) sowie die »ND URBAN«. Letzterer enthält vor allem Schattenrisse von Menschen, jedoch auch einige »Dinge«. Die Schriften installieren Sie auf Ihrem System <sup>2</sup> .